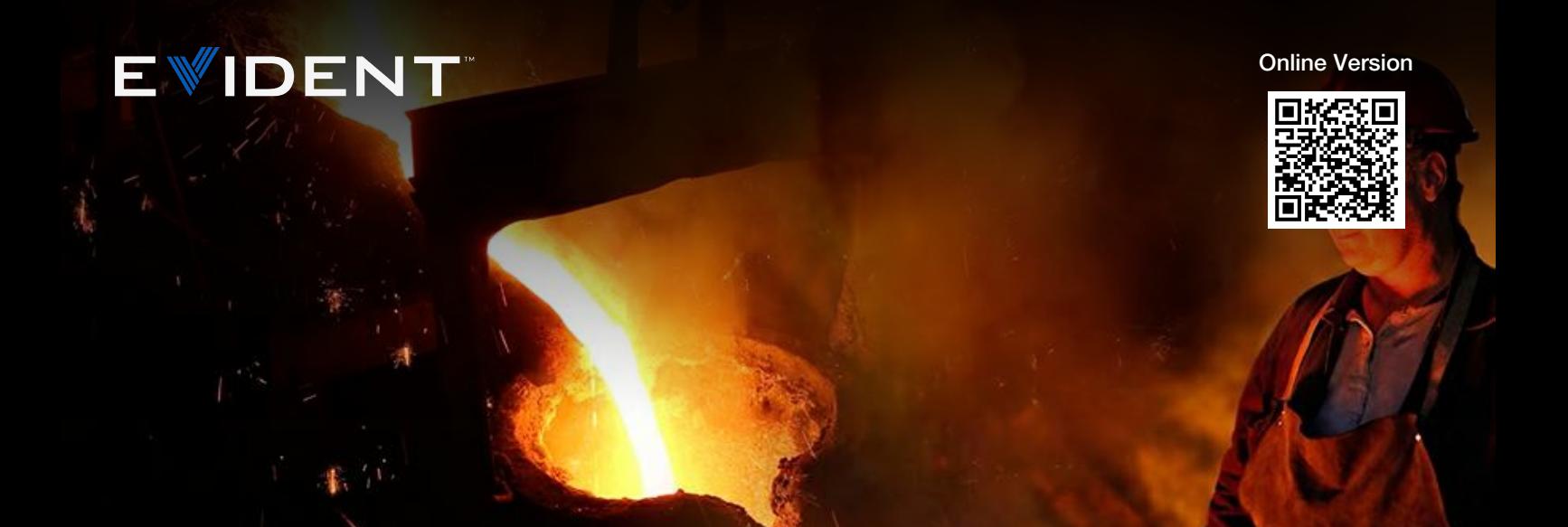

### Note delle applicazioni

nov 10 2023

# Analisi delle inclusioni non metalliche nell'acciaio

### Cosa sono le inclusioni non metalliche?

Le inclusioni non metalliche sono materiali composti inseriti all'interno dell'acciaio durante i processi produttivi. Le inclusioni hanno una diversa origine chimica e determinano diverse proprietà chimiche per l'acciaio come la deformabilità, la durezza, la lavorabilità e la resistenza alla corrosione. Come regola generale, minori di numero e gravità sono le inclusioni, maggiore è la qualità dell'acciaio. Pertanto l'analisi e la documentazione delle inclusioni non metalliche è importante per il controllo qualità.

# Norme internazionali per l'analisi delle inclusioni non metalliche nell'acciaio

Alcune delle norme internazionali comunemente usate per l'analisi delle inclusioni non metalliche sono: SO 4967 (internazionale), DIN 50602 (Germania), SEP 1571 (Germania), EN 10247 (Europa), JIS G 0555 (Giappone), GB/T 10561 (Cina) e UNI 3244 (Italia). In Nord e Sud America, la norma ASTM E45 è quella principale per l'analisi delle inclusioni non metalliche nell'acciaio. Per analizzare le inclusioni, i laboratori per il controllo qualità, hanno usato e continuano a usare il metodo di confronto del grafico ASTM. Con questo metodo gli operatori eseguono una stima visiva del tipo e della gravità delle inclusioni confrontando un'immagine in tempo reale mediante un microscopio ottico con il grafico di una micrografia spesso posizionato nella parete in prossimità del microscopio.

Prima dell'introduzione delle immagini digitali, i criteri relativi all'ingrandimento specificati dalla norma ASTM E45 prevedevano che la valutazioni delle inclusioni dovevano essere eseguite con un microscopio composto con un ingrandimento totale di 100X (obiettivo 10X e oculare 10X). Tuttavia questa norma è stata aggiornata per assecondare la tendenza crescente per le analisi di immagini digitali di impiegare una risoluzione pari o migliore di 1,0 μm/pixel quando si utilizza un obiettivo 10×. L'analisi di immagini digitali rappresenta attualmente la metodologia preferita per l'elevata precisione e ripetibilità, contribuendo a eliminare il rischio di soggettività attribuibile all'analisi [visiva](https://www.olympus-ims.com/) da parte dell'operatore. Inoltre l'operazione di documentazione dei risultati di analisi è integrato con continuità nel [flusso](https://www.olympus-ims.com/) di lavoro.

### Metodo di ispezione per l'analisi di inclusioni non metalliche [nei](https://www.olympus-ims.com/nonmetallic-inclusion-analysis-in-steel) campioni di acciaio

In seguito a una corretta preparazione del campione, le inclusioni non metalliche possono essere osservate direttamente sulla superficie di un dato campione in acciaio mediante un microscopio composto (un modello dritto o rovesciato) in grado di sviluppare delle condizioni di luce riflessa e campo chiaro. Le inclusioni sono facili da osservare e analizzare a causa dell'elevato contrasto; le inclusioni appaiono scure sullo sfondo luminoso e altamente riflettente dell'acciaio. I parametri morfologici differiscono in rapporto al tipo di inclusione (es: ossido globulare e silicato) e ai valori della scala di grigi (es: allumina e solfito).

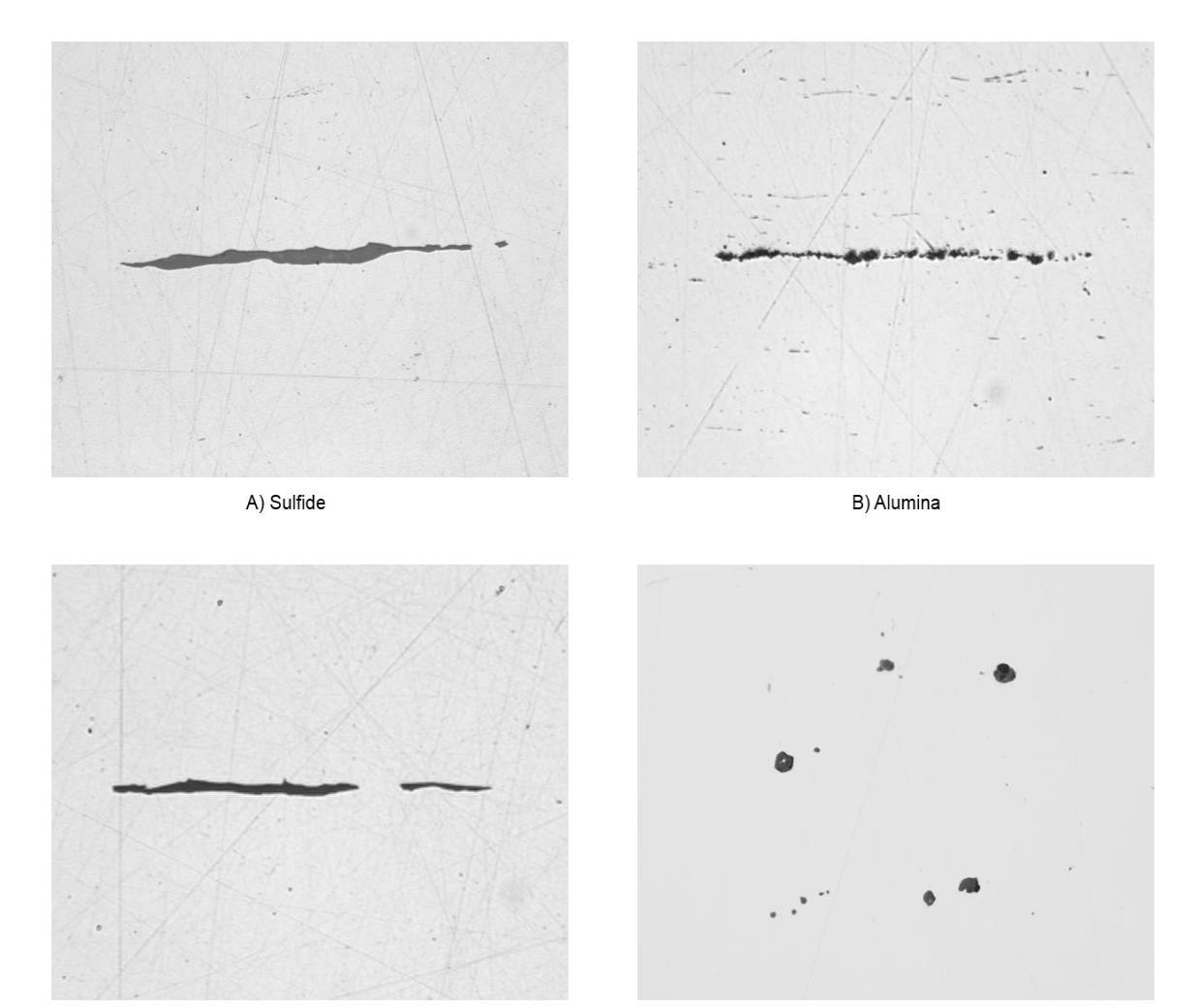

C) Silicate

D) Globular Oxide

Grazie ai continui sviluppi dei moderni software per l'analisi delle immagini, ogni utente può iniziare a lavorare immediatamente con una soluzione digitale completamente integrata per la valutazione delle inclusioni non metalliche nell'acciaio, in grado di soddisfare nello specifico le esigenze di un laboratorio. Progettate tenendo in considerazione la norma ASTM E45 e altre norme internazionali, i software delle scienze dei materiali per i microscopi metallurgici permettono agli utenti di qualsiasi grado di esperienza di valutare in modo preciso e ripetitivo le inclusioni nell'acciaio, con una formazione minima.

### Apparecchiatura consigliata per l'analisi delle inclusioni non metalliche nell'acciaio

La tipica configurazione di un'apparecchiatura per l'analisi delle inclusioni non metalliche nell'acciaio att[raverso](https://www.olympus-ims.com/nonmetallic-inclusion-analysis-in-steel) l'analisi delle immagini digitali è data dalle seguenti componenti:

#### 1. Microscopio metallografico rovesciato

Un microscopio rovesciato è in genere preferibile rispetto a un modello dritto visto che il campione lucidato e piano può essere sistemato in piano su un tavolino meccanico. Questo facilita una messa a fuoco uniforme mentre l'utente manipola il tavolino di scansione.

#### 2. Software di analisi di immagini dedicato alla metallurgia

Grazie al caratteristico livello elevato di contrasto e ai particolari parametri morfologici, le inclusioni non metalliche nell'acciaio possono essere rilevate in modo preciso, ripetitivo e facile mediante il software di analisi delle immagini. I software di analisi di immagini per le applicazioni delle scienze dei materiali spesso offrono degli opzionali moduli supplementari che permettono agli utenti di ottenere dei risultati in conformità alla norma ASTM E45 e ad altre norme internazionali.

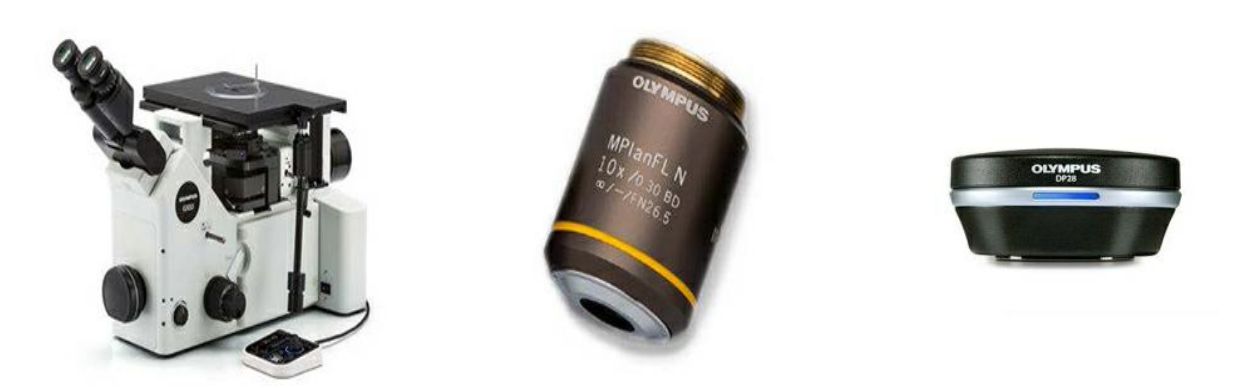

Tipica configurazione dell'apparecchiatura: microscopio metallurgico rovesciato, obiettivo metallurgico 10× e fotocamera per microscopio a alta risoluzione.

### 3. Obiettivo metallografico 10x

Questo è l'ingrandimento dell'obiettivo richiesto per la valutazione di inclusioni non metalliche.

### 4. Fotocamera per microscopio digitale CCD o CMOS

Le dimensioni dei pixel rappresenta la specifica più importante da considerare quando si sceglie una fotocamera per la valutazione delle inclusioni. In base alla norma ASTM E45 è necessaria la dimensione di un pixel digitale calibrato

pari o inferiore a 1,0 μm/pixel. Per esempio, è necessaria una fotocamera digitale con una dimensione del pixel attuale non tarata di 6,3 μm o minore quando si usa un obiettivo di 10X e un adattatore della fotocamera di 0,63X.

Risoluzione digitale calibrata = (attuale dimensione del pixel) ÷ (ingrandimento dell'obiettivo) ÷ (ingrandimento [dell'adattatore](https://www.olympus-ims.com/) della fotocamera)

[Risoluzione](https://www.olympus-ims.com/) digitale tarata =  $(6,3 \text{ µm}) \div (10) \div (0,63)$ 

Risoluzione digitale tarata = 1  $\mu$ m per pixel

È consigliato l'uso di un revolver codificato manuale o motorizzato. Il software di analisi delle immagini scelto dovrebbe sempre essere in grado di identificare automaticamente l'ingrandimento dell'obiettivo. Questo [assicura](https://www.olympus-ims.com/nonmetallic-inclusion-analysis-in-steel) la massima precisione di misura visto che la funzione di riconoscimento automatico contribuisce a eliminare il rischio di inserire manualmente l'erroneo ingrandimento dell'obiettivo nel software.

È necessario un tavolino di scansione XY manuale o motorizzato per manipolare il campione e posizionare l'area di interesse per l'osservazione e l'analisi. Tuttavia, visto che la norma ASTM E45 prevede che per l'analisi deve essere scansionata un'area di 160 mm2, si consiglia di usare un tavolino motorizzato che possa essere programmato per scansionare un'area in conformità alla norma.

Il computer che si sceglie dovrebbe soddisfare i minimi requisiti di sistema della fotocamera e del software di analisi delle immagini. Inoltre è necessario un monitor a alta risoluzione.

### Procedura per l'analisi di inclusioni non metalliche nell'acciaio

1. Scegliere l'obiettivo 10X. In condizioni di luce riflessa e campo chiaro manipolare il campione sul tavolino XY per visualizzare l'area d'interesse che contiene le inclusioni analizzate. Oppure, se si usa un tavolino motorizzato, programmare il software in modo che il tavolino scansioni l'area di interesse richiesta (almeno 160 mm2 nel caso della norma ASTM E45).

2. Acquisire l'immagine digitale attraverso il software di analisi delle immagini.

3. Nel software di valutazione delle inclusioni, definire i valori della soglia della scala di grigiper definire le inclusioni e differenziare, rispettivamente, gli ossidi e i solfiti. Questo permette al software di analisi delle immagini di differenziarne i due tipi.

4. Il software analizza l'immagine e valuta la conformità alle inclusioni con la norma scelta.

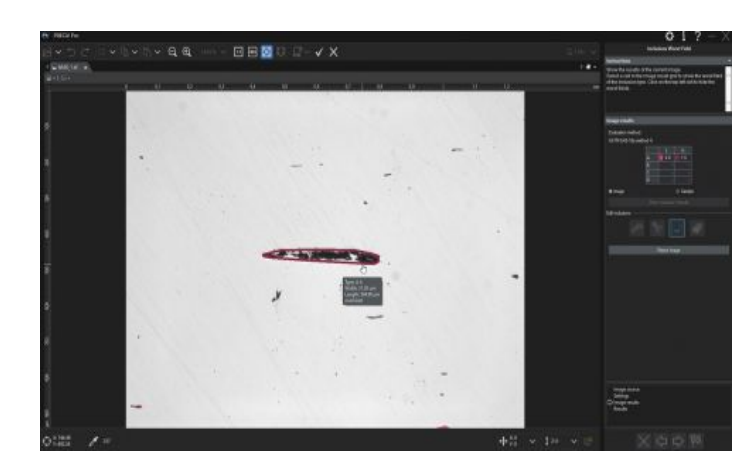

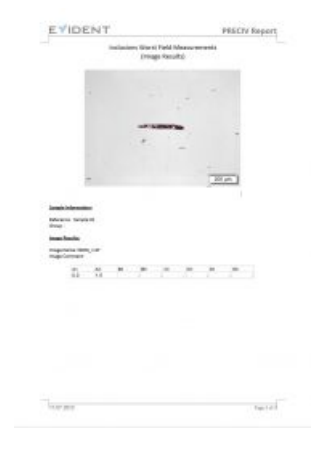

5. In base almodello predefinito dall'utente, vil software genera automaticamente un report che integra i risultati di analisi, supportando le immagini delle inclusioni e i dati significativi

## Altri modi per semplificare l'analisi delle inclusioni non metal[liche](https://www.olympus-ims.com/nonmetallic-inclusion-analysis-in-steel)

A causa del caratteristico livello elevato di contrasto tra le inclusioni non metalliche nell'acciaio e lo sfondo metallico, le inclusioni non metalliche possono essere valutate accuratamente e ripetutamente mediante i software di analisi delle immagini dedicati alle applicazioni delle scienze dei materiali. Numerosi software sono progettati per essere conformi alla norma ASTM E45 a diverse altre norme internazionali, potendoli implementare con il minimo sforzo. Oltre alla capacità di analisi dell'inclusione non metallica, numerosi software offrono delle pratiche funzionalità di connettività, creazione di report e gestione dei dati per risparmiare tempo. Il software con la generazione automatica di report, l'archiviazione-condivisione dei dati e le ricerche veloci delle immagini e dei dati correlati possono rendere il tuo team più efficiente Quando si deve valutare una soluzione all'avanguardia per la valutazione delle inclusioni non metalliche, è molto importante relazionarsi direttamente con un esperto produttore di microscopi, in quanto può assistervi in ogni fase del processo, dalla scelta all'utilizzo dell'apparecchiatura.

### **Bibliografia**

Dott. Carmo Pelliciari. Ing. metallurgico

American Society for Testing and Materials (ASTM) E45-11 Standard

ASTM International, 100 Barr Harbor Drive, PO Box C700, West Conshohocken, PA, 19428-2959 USA

# Related Product

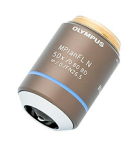

#### [MPLFLN-BD](https://www.olympus-ims.com/microscope/mplfln-bd/)

The MPLFLN-BD lens has semi apochromat color correction and is suitable for the widest range of applications. Especially designed for darkfield observation and the examination of scratches or etchings on polished surfaces. Maggior informazioni ▸ <https://www.olympus-ims.com/microscope/mplfln-bd/>

#### [GX53](https://www.olympus-ims.com/microscope/gx53/)

Il microscopio rovesciato GX53 assicura un'eccezionale nitidezza dell'immagine e un'eccellente risoluzione con alti ingrandimenti. Attraverso accessori come un revolver codificato e un software, il design modulare del microscopio facilita la personalizzazione delle tue esigenze.

Maggior informazioni ▸ <https://www.olympus-ims.com/microscope/gx53/>

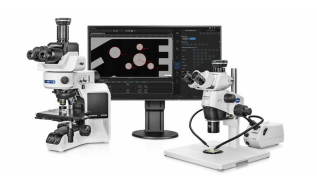

#### [PRECiV](https://www.olympus-ims.com/microscope/preciv/)

Il software PRECiV™, di facile utilizzo, consente di prendere il controllo del proprio microscopio in modo da poter eseguire misurazioni 2D ripetitive durante le operazioni di produzione, controllo qualità e ispezione.

Maggior informazioni ▸ <https://www.olympus-ims.com/microscope/preciv/>

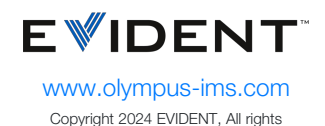

reserved.

Evident Corporation is certified to ISO 9001, and ISO 14001.

All specifications are subject to change without notice. All brands are trademarks or registered trademarks of their respective owners and third party entities. Evident and the Evident logo are trademarks of Evident Corporation or its subsidiaries.